# **Appendix L: Working with graphics documents (GDDM)**

1 **Storing and printing graphics documents** You may want to store graphics documents in PROFS. These documents were not created using PROFS but were created by Graphical Data Display Manager (GDDM) (5748-XXH). You store these GDDM documents in PROFS using the "Process Documents from Other Sources" function.

There are four types of graphics files that can be viewed or printed (not necessarily viewed **and** printed) using PROFS. The PROFS document type for these documents is **Graphic.** The filetypes of these documents are:

- ADMSAVE (picture form)
- ADMPRINT (print form)
- GDFILE (order form)
- ADMGDF (chart form).

If you use the standard character sets, you do not have to be connected to GDDM to view the document. If you use additional characters, you must be connected to GDDM to view the document. If you are working with graphic files that were not created by GDDM, you may be using character sets that PROFS does not recognize. To view these files using PROFS, you may need to be connected to the disk where these character sets are stored.

If you have a graphics printer, you can also print a Graphic document which has a document number included within the text of a PROFS document (except for ADMSAVE). While you are viewing the PROFS document (screen 100), type PRINT on the command line, move the cursor under the document number, and press ENTER.

When you tell PROFS to print a Graphic document, PROFS sends the document to GDDM to print it for you. You cannot choose a printer as you can when you print other PROFS documents. You should refer to the manuals on GDDM or see your PROFS administrator.

#### **ADMSAVE**

You can create the ADMSAVE document and view it on the same type of graphics terminal. You cannot view it on a different type of graphics terminal than was used to create it and you cannot print the file.

After you have asked to see the document, PROFS shows you the document on a screen without a screen title or any PF keys shown. GDDM takes up the entire screen to show you the ADMSAVE document. You can still press **PF9** to get help and press **PF12** to return.

#### **ADMPRINT**

You can print an ADMPRINT document on a graphics printer, but you cannot view it at your terminal.

### **GDFILE**

 $\frac{1}{2}$ 

You can view, print, or send the GDFILE documents to others on different types of graphics terminals.

After you have asked to see the document, PROFS shows you screen 101, "View the Graphics Document."

If the document cannot be printed at a reduced size (if it contains image data). you see the following screen:

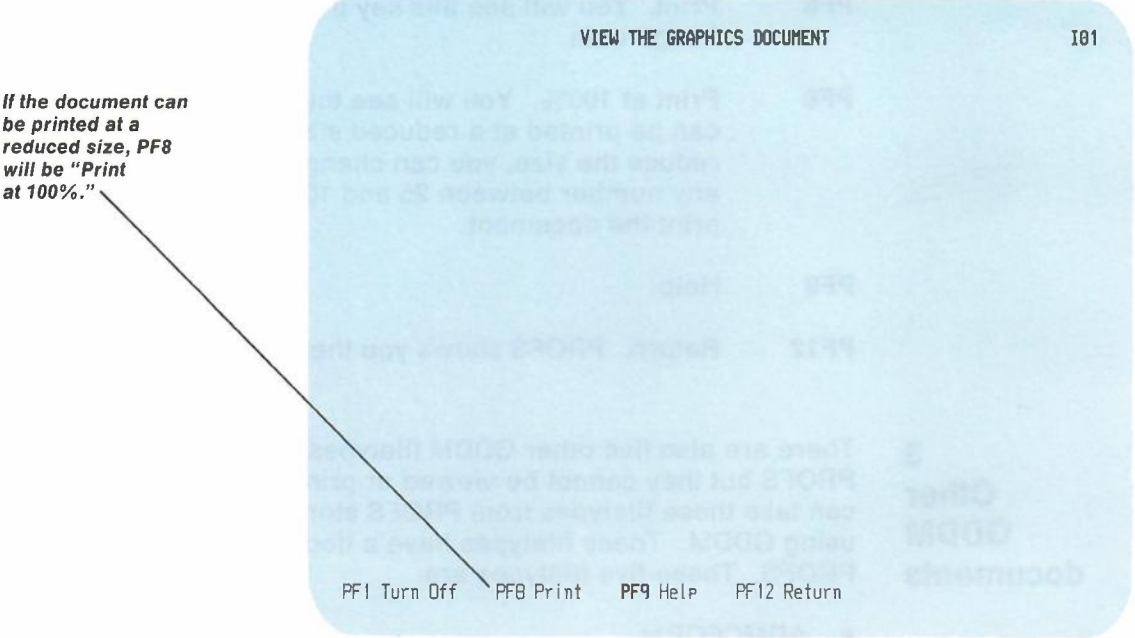

## **ADMGDF**

You can use the Graphical Data Display Manager (GDDM) Interactive Chart Utility to save ADMGDF charts. To store them in PROFS, type the name of the chart with a filetype of ADMGDF. You can then view, print, or send them to other PROFS users on any type of graphics terminal.

PROFS uses screen 101, "View the Graphics Document," to show you ADMGDF, GDFILE, and ADMSAVE documents.

**Viewing ADMGDF, GDFILE and ADMSAVE documents**

2

The PF keys are:

**PF1** Turn Off. Makes the screen title and PF key definitions disappear. You can use this key to view parts of a graph that are overlaid by the title and PF key descriptions. To view the screen title and PF key definitions after you have turned them off, press any **PF** key, ENTER, CLEAR, or **PA2.** (You cannot press **PA2** to interrupt a PROFS function on screen  $[01]$ .

- **PF8** Print. You will see this key if your document has image data.
- **PF8** Print at 100%. You will see this key if your document can be printed at a reduced size. If you want to reduce the size, you can change this percentage to any number between 25 and 100. Then press **PF8** to print the document.

**PF9** Help.

**PF12** Return. PROFS shows you the previous screen.

3 **Other GDDM documents** There are also five other GDDM filetypes that can be stored in PROFS but they cannot be viewed or printed in PROFS. You can take these filetypes from PROFS storage and process them using GDDM. These filetypes have a document type of **Other** in PROFS. These five filetypes are:

- ADMCFORM
- ADMCDATA
- **ADMDECK**
- **ADMLIST**
- ADMSYMBL.

L-4 Using the Professional Office System